## **9.1 NDËRFAQJA PËR KATALOGIM**

Procedurat e punës me regjistrimet e njësuara zhvillohen në redaktues dhe në kujtesën e fragmenteve të ndërfaqes për katalogim, e cila gjendet në dritaren **Regjistrimi i njësuar (CONOR)**.

## Shfletuesi. *Procedura*

1. Përzgjidhni klasën **Regjistrimi i njësuar (CONOR)** dhe pastaj përzgjidhni metodën **Klasa / Ndërfaqja për katalogim**.

Hapet dritarja **Regjistrimi i njësuar (<akronimi i bazës së njësuar të të dhënave>)**.

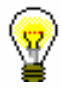

Këshillë:

Dritarja **Regjistrimi i njësuar (CONOR)** hapet më shpejt nëse klikoni ikonën në shiritin e mjeteve, pasi të keni zgjedhur klasën.

Menutë në shiritin e menuve kanë të njëjtin kuptim si në dritaren **Regjistrimi bibliografik**. Metodat e veçanta në menu janë përshtatur për bazën e njësuar të të dhënave, disa janë shtuar, ndërsa janë përjashtuar metodat, të cilat te regjistrimet e njësuara nuk janë të nevojshme.

| Kërkimi                                                                                                    | Regjistrimi                                                                                                    | Redaktimi                                                                                                    | Pamja                                                                                                    | Parametrat                                                                                                    | Kujtesa e fragmenteve                                                                                                    |
|----------------------------------------------------------------------------------------------------|----------------------------------------------------------------------------------------------------|----------------------------------------------------------------------------------------------------|----------------------------------------------------------------------------------------------------|----------------------------------------------------------------------------------------------------|----------------------------------------------------------------------------------------------------|
| <akronimi bazës="" i="" lokale="" të<br="">Shfaq regjistrimin fillestar<br/>të dhënave&gt;/COBIB<br/>Regjistrimet e ruajtura<br/>përkohësisht<br/>CONOR<br/>LC/NAF<br/><b>CORES</b><br/><b>Mbyll</b><br/>SGC</akronimi> | shënimin e të dhënave<br>Përfto një regjistrim të ri<br>Braktis regjistrimin pa e<br>Ndrysho maskën për<br>Redakto registrimin<br>$\mathbf{a}$<br>Ξ.<br>Shkarko regjistrim<br>Verifiko regjistrimi<br>Krijo regjistrimin<br>Ruaj regjistrimin<br>Ruaj regjistrimin<br>Fshi regjistrimin<br>përkohësisht<br>Ruaj si model<br>ruajtur | Konfirmo të dhënat e<br>Kopjo përmbajtjen e<br>Kopjo nënfushën<br>Ngjitje e veçantë<br>Ngjit nënfushën<br>Shto nënfushën<br>Fshi nënfushën<br>Kopjo tekstin<br>Kopjo fushën<br>nënfushës<br>Ngjit tekstin<br>shënuara<br>Ngjit fushën<br>Shto fushën<br>Fshi fushën<br>Prit tekstin<br>Redakto<br>Anulo                                                                                                    | Fresko redaktuesin<br>Ndihma COMARC<br>Format i zgjeruar<br>përmbledhur<br><b>ISSN Manual</b><br>Formati<br><b>ZNAČKA</b><br>PREKAT | □ Zgjero vetëm fushën e përzgjedhur<br>□ Shfaq koleksionet e bibliotekës<br>Redakto në fushën e ndarë për<br>□ Drejtshkrimori (spell checker)<br>□ Hap regjistrimin në formën e<br>Shfaq kuptimin e treguesve<br>□ Shfaq emrat e fushave dhe<br>□ Shfaq fushën/nënfushën e<br>Përcakto vetitë e nënfushës<br>Shfaq kuptimin e kodeve<br>shënimin e të dhënave<br>Përcakto vetitë e fushës<br>Shfaq ndryshimet<br>Ndërro paraqitjen<br>përzgjedhur<br>nënfushave<br>zgjeruar<br>$\Box$ | Lidh me regjistrimet bibliografike<br>Përgatit regjistrimet për printim<br>Shfaq në formatin COMARC<br>Shfaq në formatin standard<br>Anulo përgjegjësinë për<br>Merr përgjegjësinë për<br>Regjistrimet e lidhura<br>Largo të gjitha skedat<br>Krahaso regjistrimin<br>Verifiko regjistrimin<br>Largo skedat e tjera<br>Fresko regjistrimin<br>Printo regjistrimin<br>Shfaqja nga arkivi<br>Shfaqja nga arkivi<br>bibliografike<br>regjistrimin<br>regjistrimin<br>Largo skedën |
|                                                                                                    |                                                                                                    | Shndërro në shkronja të vogla<br>Aktivizo numëratorin <emri<br>regjistrimi në redaktues<br/>Shndërro në shkrim cirilik<br/>Shndërro në shkrim latin<br/>Vendos simbolin COBISS<br/>Shto vlerën e përcaktuar<br/>Shndërro në shkronja të<br/>Transfero të dhënat nga<br/>Vendos simbolin LaTeX<br/>Vendos simbolin për<br/>Transfero të dhënat<br/>serb/maqedon<br/>inumëratorit&gt;<br/>Zhvendos poshtë<br/>(COBISS.SI-ID)<br/>Anulo të gjitha<br/>Zhvendos lart<br/>klasifikim<br/>mëdha<br/>Rikthe<br/>Anulo</emri<br> |                                                                                                    |                                                                                                    |                                                                                                    |

**Figura 9.1-1: Regjistrimi i njësuar (CONOR) – lista e metodave**